# *IntraLOG WebConnect*

Intralog 2 adatkapcsolati modul internetes áruházakhoz

Verzió: 2014-11-18

S p e c i f i k á c i ó

© 2010-2014, IntraLOG Rendszerház Kft. Minden jog fenntartva

# <span id="page-1-0"></span>1 Tartalomjegyzék

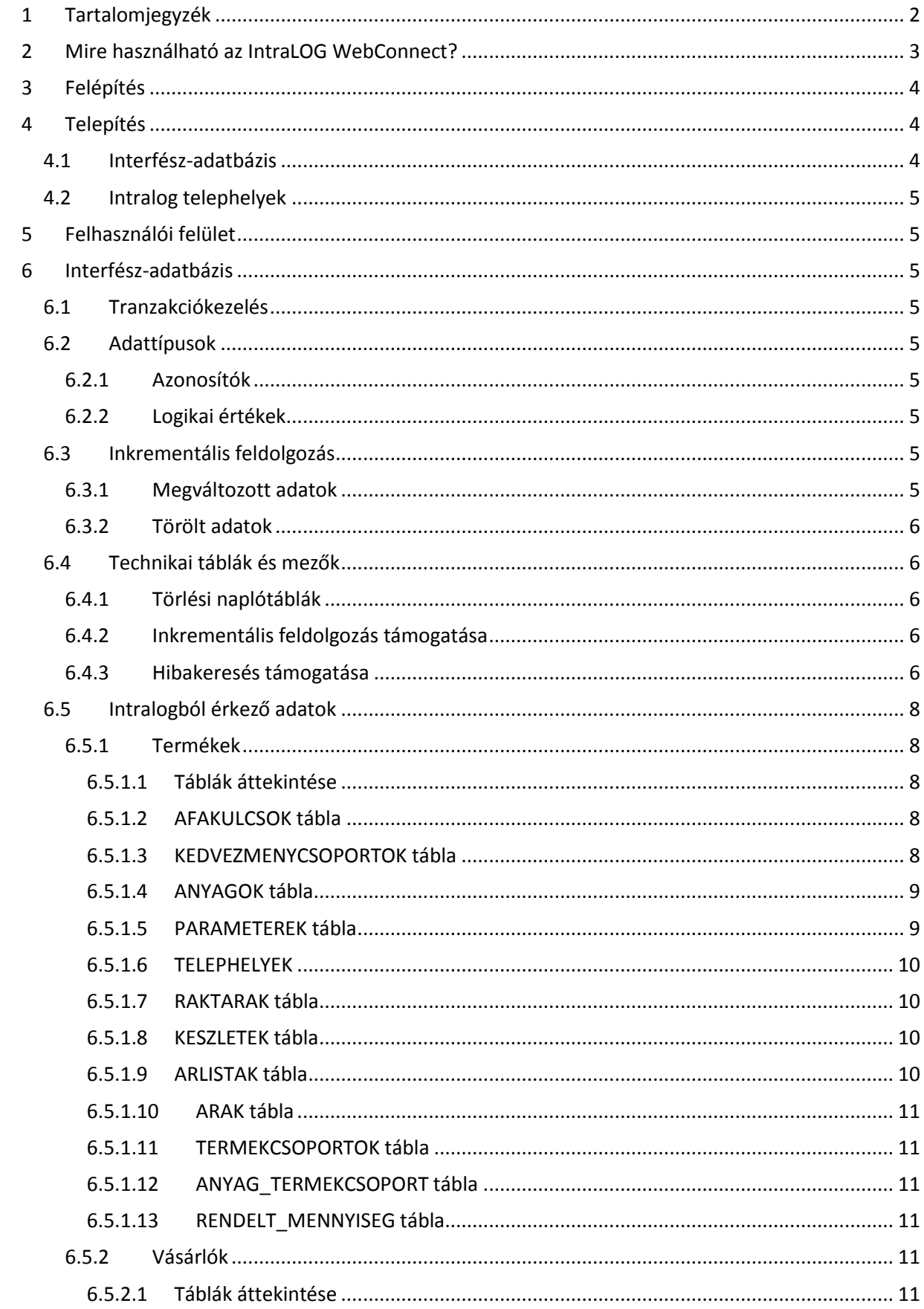

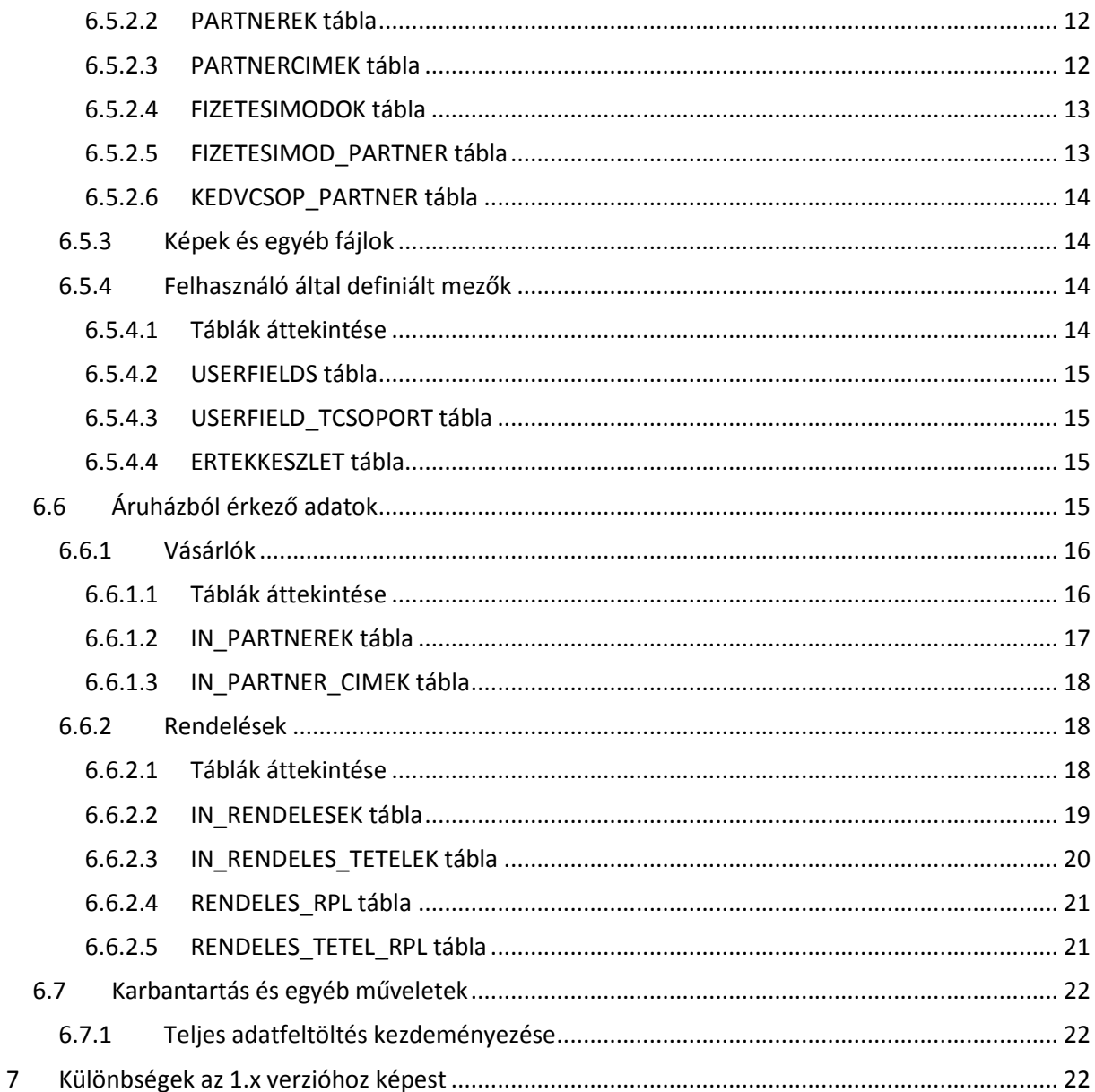

# <span id="page-2-0"></span>2 Mire használható az IntraLOG WebConnect?

Az IntraLOG WebConnect kapcsolatot létesít egy vagy több Intralog szoftvert használó értékesítési pont és egy internetes áruház között. Az kapcsolat hozzáférhetővé teszi az internetes áruház számára az Intralogban tárolt termékinformációkat, illetve átveszi az áruháztól a regisztrált vásárlók adatait és a vásárlók által leadott megrendeléseket.

# <span id="page-3-0"></span>*3 Felépítés*

A rendszer felépítése:

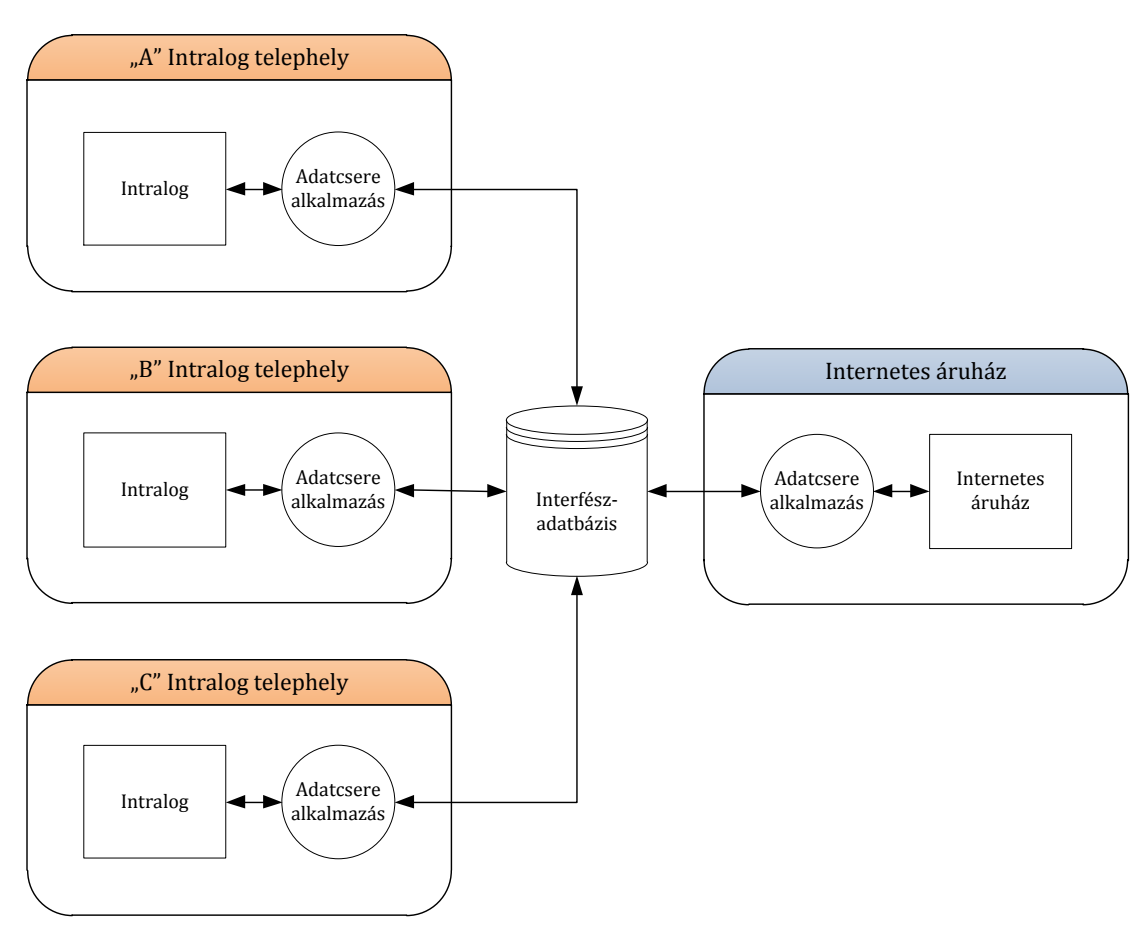

Az Intralog telephelyeken található adatcsere alkalmazást az Intralog fejlesztője készíti, telepíti és üzemelteti. Az interfész-adatbázist és az internetes áruház oldalán működő adatcsere alkalmazást az internetes áruház fejlesztője készíti és üzemelteti.

# <span id="page-3-1"></span>*4 Telepítés*

# <span id="page-3-2"></span>*4.1 Interfész-adatbázis*

Az interfész-adatbázist az internetes áruház fejlesztője telepíti és üzemelteti a saját kiszolgálóján. Az adatbázissal szemben támasztott követelmények:

- Minimum 5.0.10 verziójú, triggerek létrehozását támogató MySQL szerver (ajánlott verzió: 5.5 vagy újabb)
- UTF-8 karakterkészlet
- InnoDB storage engine
- Interneten keresztüli elérhetőség az Intralog telephelyek számára (közvetlenül, vagy SSH tunnel alkalmazásával)

# <span id="page-4-0"></span>*4.2 Intralog telephelyek*

Az Intralog adatkapcsolati programja (*bin\_comm/webconnect.exe*) automatikusan települ az Intralog frissítési rendszerén keresztül. Más segédprogram (pl. ODBC driver) telepítése nem szükséges.

A WebConnect beállításai a *bin\_comm/webconnect.cfg* konfigurációs XML fájlban találhatóak. Az interfész-adatbázis elérését a *Configuration/Jobs/Job/Interface/Database* elem *Host*, *Port*, *User*, *Password* és *Database* attribútumaiban lehet megadni.

# <span id="page-4-1"></span>*5 Felhasználói felület*

{todo}

# <span id="page-4-2"></span>*6 Interfész-adatbázis*

# <span id="page-4-3"></span>*6.1 Tranzakciókezelés*

Az interfész-adatbázisból adatot kiolvasni, vagy abba adatot beírni csak megfelelő izolációs szintű tranzakció keretein belül szabad, hogy elkerüljük a részlegesen beírt adatok feldolgozásából eredő problémákat. Az Intralog oldali adatcsere program minden műveletet *repeatable-read* izolációs szintű tranzakció keretein belül végez, ugyanezt a szintet javasoljuk az internetes áruház oldalán futó adatcsere program által végzett műveletekhez is.

# <span id="page-4-4"></span>*6.2 Adattípusok*

#### <span id="page-4-5"></span>*6.2.1 Azonosítók*

Az Intralog jelenlegi verziója (v2.5) az egyes elemeket 64 bites előjeles egész (*bigint*) értékkel azonosítja, a későbbi verziókban azonban GUID azonosítók használatát tervezzük. A kompatibilitás érdekében az interfészben *varchar(38)* típusú azonosítókat használunk, amely egyaránt alkalmas a 64 bites integer és a 38 karakter hosszúságú GUID értékek tárolására is.

#### <span id="page-4-6"></span>*6.2.2 Logikai értékek*

Az Intralog a logikai értékeket egész számként (*int*) tárolja, ahol a 0 a *hamis*, a -1 pedig az *igaz* értéket jelöli.

# <span id="page-4-7"></span>*6.3 Inkrementális feldolgozás*

#### <span id="page-4-8"></span>*6.3.1 Megváltozott adatok*

A terhelés minimalizálása érdekében az Intralog és az internetes áruház is minden adatcsere alkalmával csak a legutóbbi alkalom óta megváltozott rekordokat dolgozza fel. A megváltozott rekordok leválogatása a *SERIAL* mező segítségével történik, amelybe egy trigger a rekord minden egyes módosulása alkalmával beírja az adott táblához tartozó számláló következő értékét.

A megváltozott rekordok leválogatására az alábbi lekérdezéssel lehetséges:

select \* from table\_name where serial > :lastserial

A *:lastserial* paraméterbe a legutóbbi alkalommal talált legnagyobb *SERIAL* érték kerül, ezt minden adatfeldolgozás után el kell tárolni, hogy a következő alkalommal felhasználható legyen. Fontos, hogy minden táblához külön számláló tartozik, ezért minden táblához külön értéket kell nyilvántartani.

Az adatfeldolgozás menete a következő:

- 1. Legutóbbi SERIAL értékek előkeresése a saját nyilvántartásból
- 2. Megváltozott rekordok leválogatása az interfész-adatbázisból a fenti lekérdezés segítségével
- 3. Sikeres adatfeldolgozás esetén a leválogatott adatok között szereplő legmagasabb SERIAL értékek eltárolása a saját nyilvántartásba

FIGYELEM! Az ilyen módon történő adatfeldolgozás csak *repeatable-read* izolációs szintű tranzakció használata esetén működik helyesen!

#### <span id="page-5-0"></span>*6.3.2 Törölt adatok*

Ha egy rekordot letörlünk az interfész-adatbázisból, akkor egy trigger beszúrja a törölt rekord kulcsát az adott táblához tartozó törlési naplótáblába. A naplótáblában lévő elemek feldolgozás után véglegesen törölhetőek.

A törlési naplótáblák nevét az eredeti tábla nevéből képezzük a *DL\_* prefix segítségével. Például a *RAKTARAK* táblához tartozó törlési naplótábla neve *DL\_RAKTARAK*.

Ha egy törölt rekord később újra beszúrásra kerül, akkor a hozzá tartozó bejegyzést egy trigger kitörli a naplótáblából.

#### <span id="page-5-1"></span>*6.4 Technikai táblák és mezők*

#### <span id="page-5-2"></span>*6.4.1 Törlési naplótáblák*

Minden adattáblához tartozik egy törlési naplótábla, amelyekről bővebb információ a [6.3.2](#page-5-0) számú fejezetben található.

#### <span id="page-5-3"></span>*6.4.2 Inkrementális feldolgozás támogatása*

Minden adattáblában és a törlési naplótáblákban is szerepel egy SERIAL nevű bigint típusú mező, amelyről bővebb információ a [6.3.1](#page-4-8) számú fejezetben található.

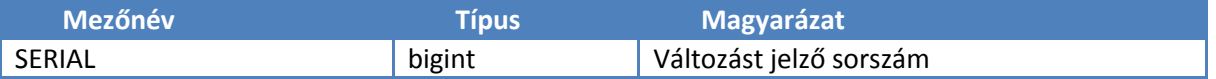

A *SERIAL* mezőt triggerek töltik ki a *SERIAL\_GENERATORS* tábla segítségével.

#### <span id="page-5-4"></span>*6.4.3 Hibakeresés támogatása*

Hibakeresési célból minden adattáblában szerepelnek az alábbi mezők:

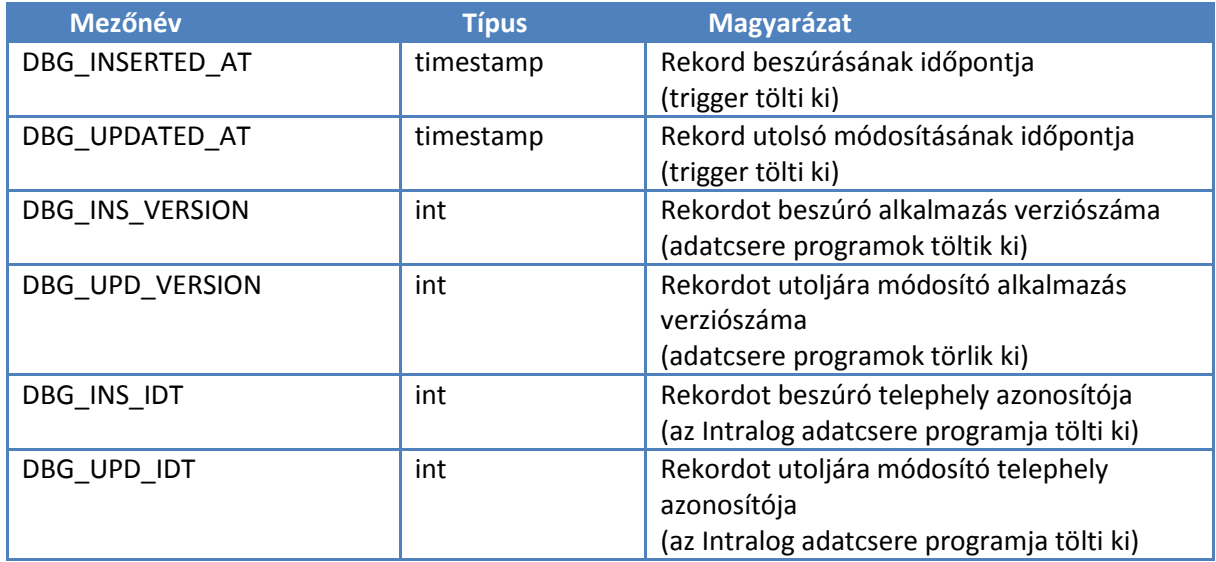

A DBG\_INSERTED\_AT mező a törlési naplótáblákban is szerepel, és a naplóbejegyzés létrejöttének időpontját mutatja, ami egyezik az eredeti rekord törlésének időpontjával.

# <span id="page-7-0"></span>*6.5 Intralogból érkező adatok*

# <span id="page-7-1"></span>*6.5.1 Termékek*

#### <span id="page-7-2"></span>*6.5.1.1 Táblák áttekintése*

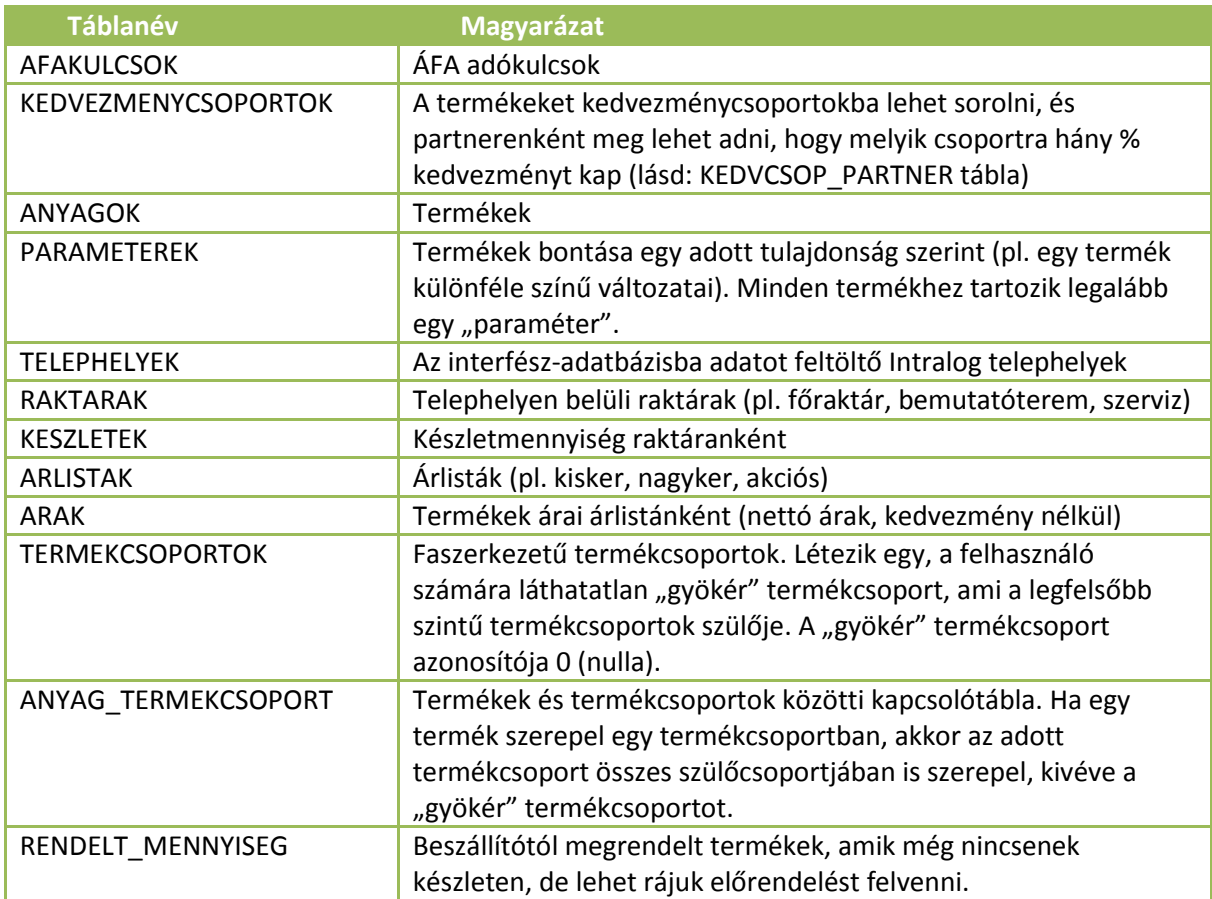

#### <span id="page-7-3"></span>*6.5.1.2 AFAKULCSOK tábla*

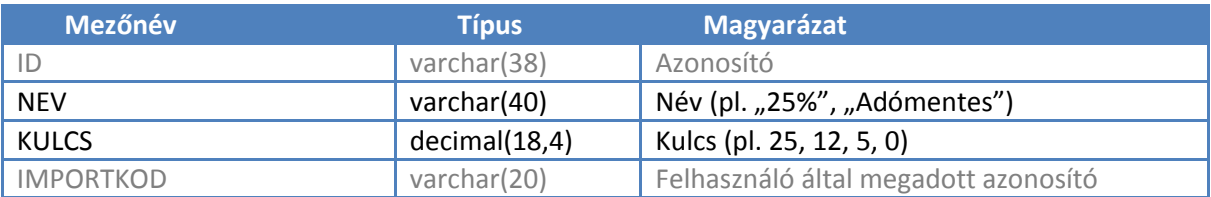

#### <span id="page-7-4"></span>*6.5.1.3 KEDVEZMENYCSOPORTOK tábla*

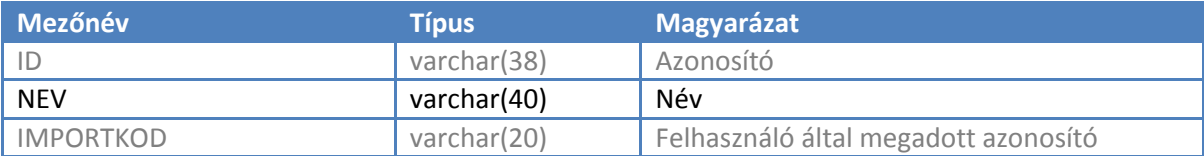

# <span id="page-8-0"></span>*6.5.1.4 ANYAGOK tábla*

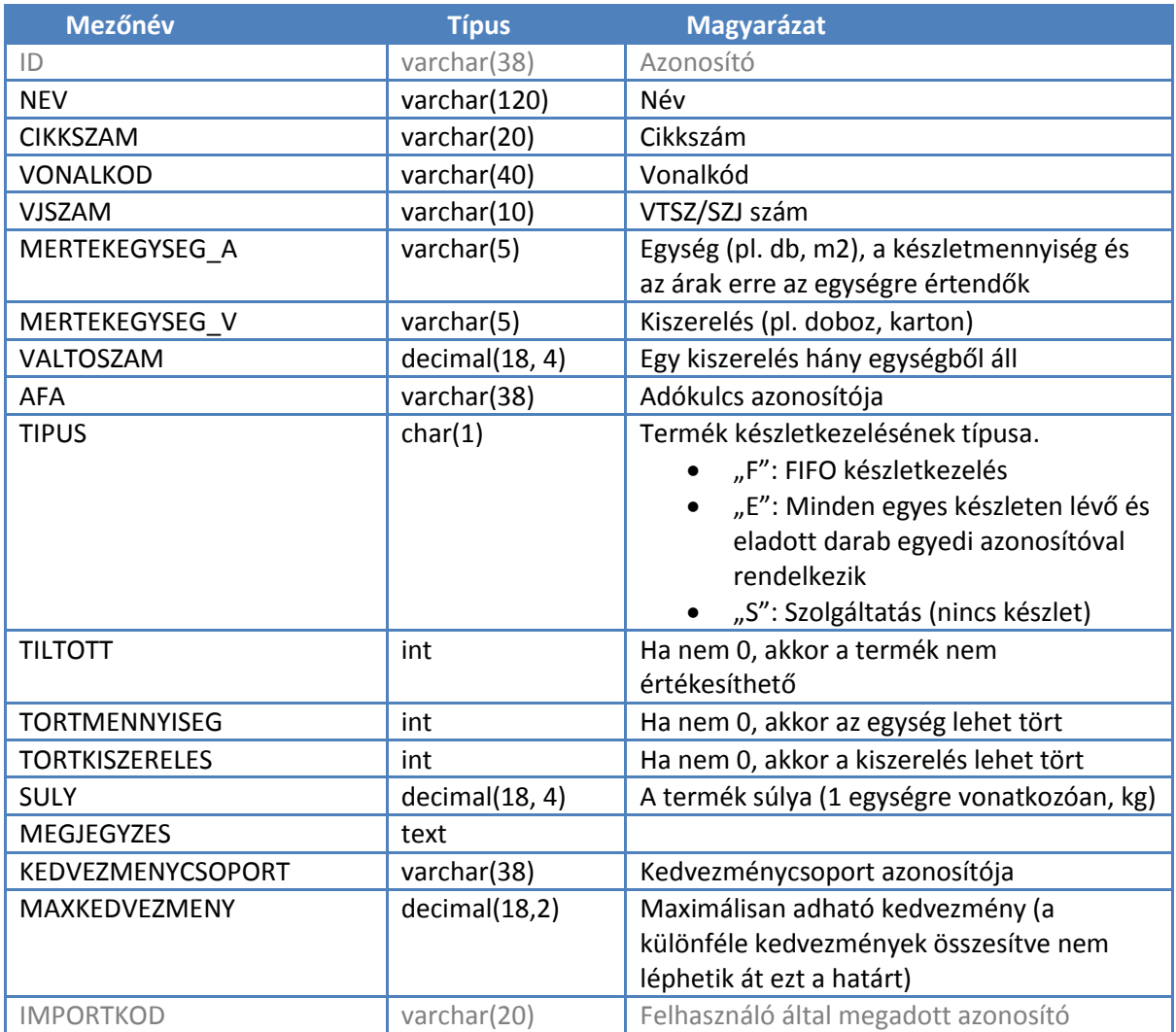

### <span id="page-8-1"></span>*6.5.1.5 PARAMETEREK tábla*

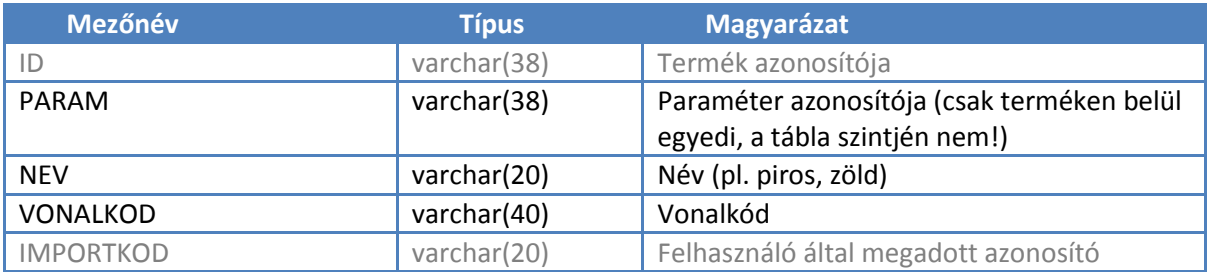

### <span id="page-9-0"></span>*6.5.1.6 TELEPHELYEK*

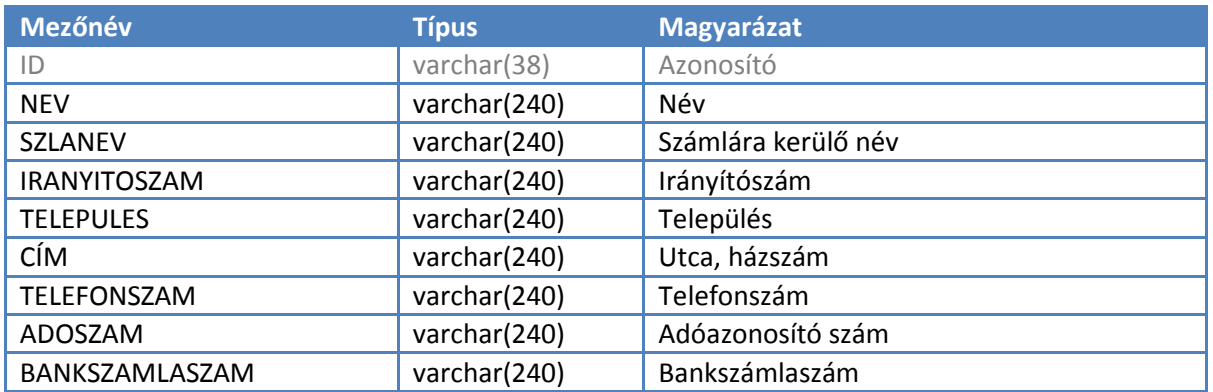

### <span id="page-9-1"></span>*6.5.1.7 RAKTARAK tábla*

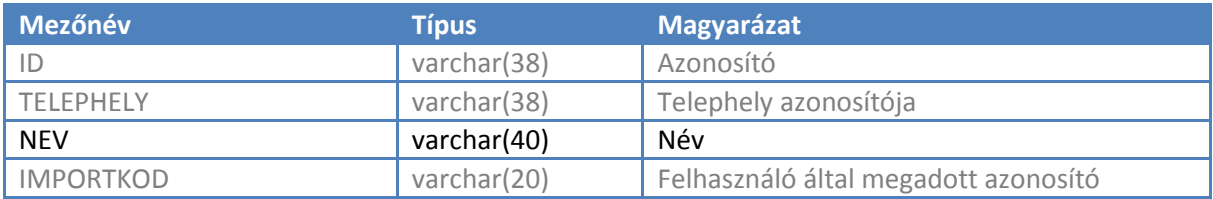

# <span id="page-9-2"></span>*6.5.1.8 KESZLETEK tábla*

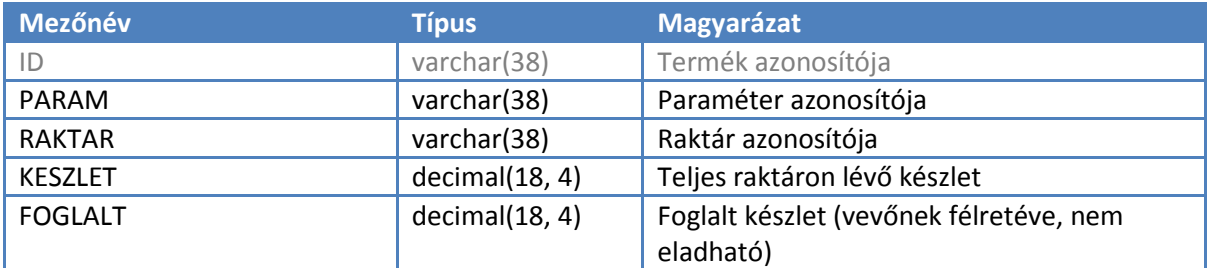

# <span id="page-9-3"></span>*6.5.1.9 ARLISTAK tábla*

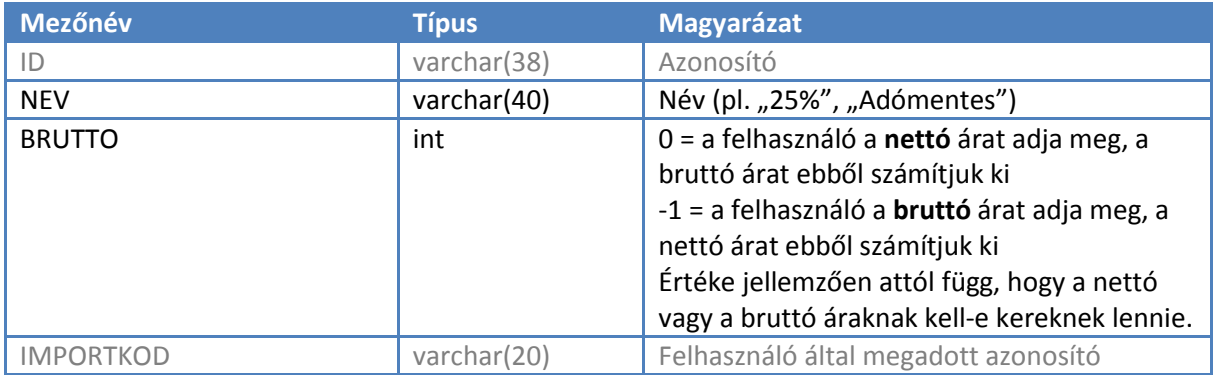

#### <span id="page-10-0"></span>*6.5.1.10ARAK tábla*

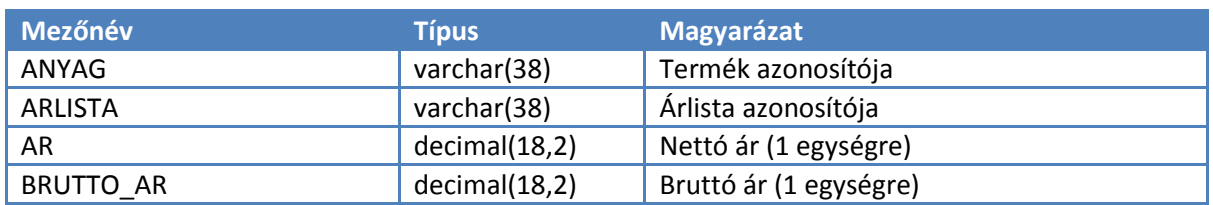

#### <span id="page-10-1"></span>*6.5.1.11TERMEKCSOPORTOK tábla*

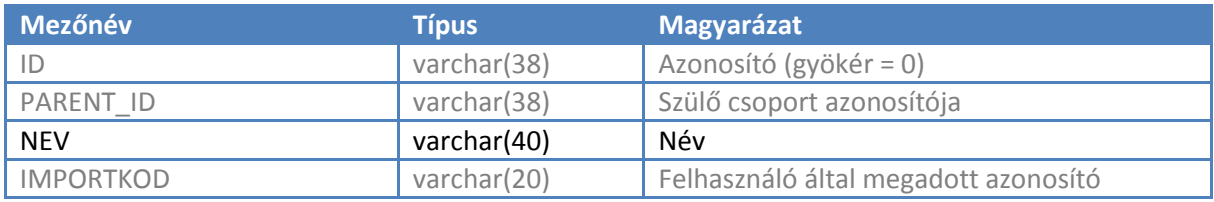

#### <span id="page-10-2"></span>*6.5.1.12ANYAG\_TERMEKCSOPORT tábla*

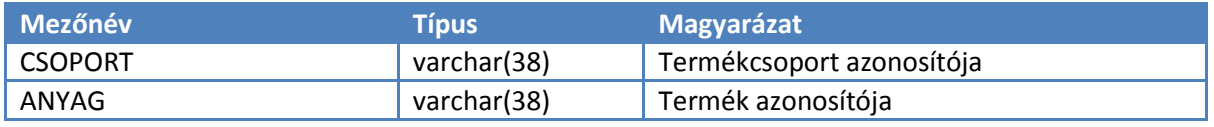

### <span id="page-10-3"></span>*6.5.1.13RENDELT\_MENNYISEG tábla*

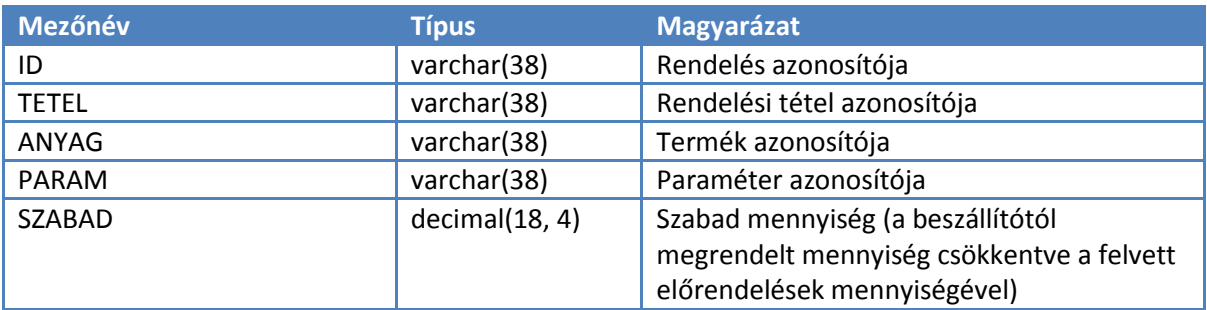

#### <span id="page-10-4"></span>*6.5.2 Vásárlók*

### <span id="page-10-5"></span>*6.5.2.1 Táblák áttekintése*

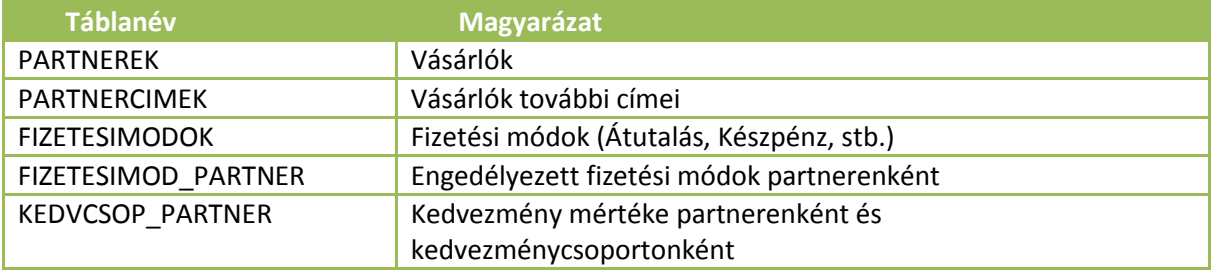

# <span id="page-11-0"></span>*6.5.2.2 PARTNEREK tábla*

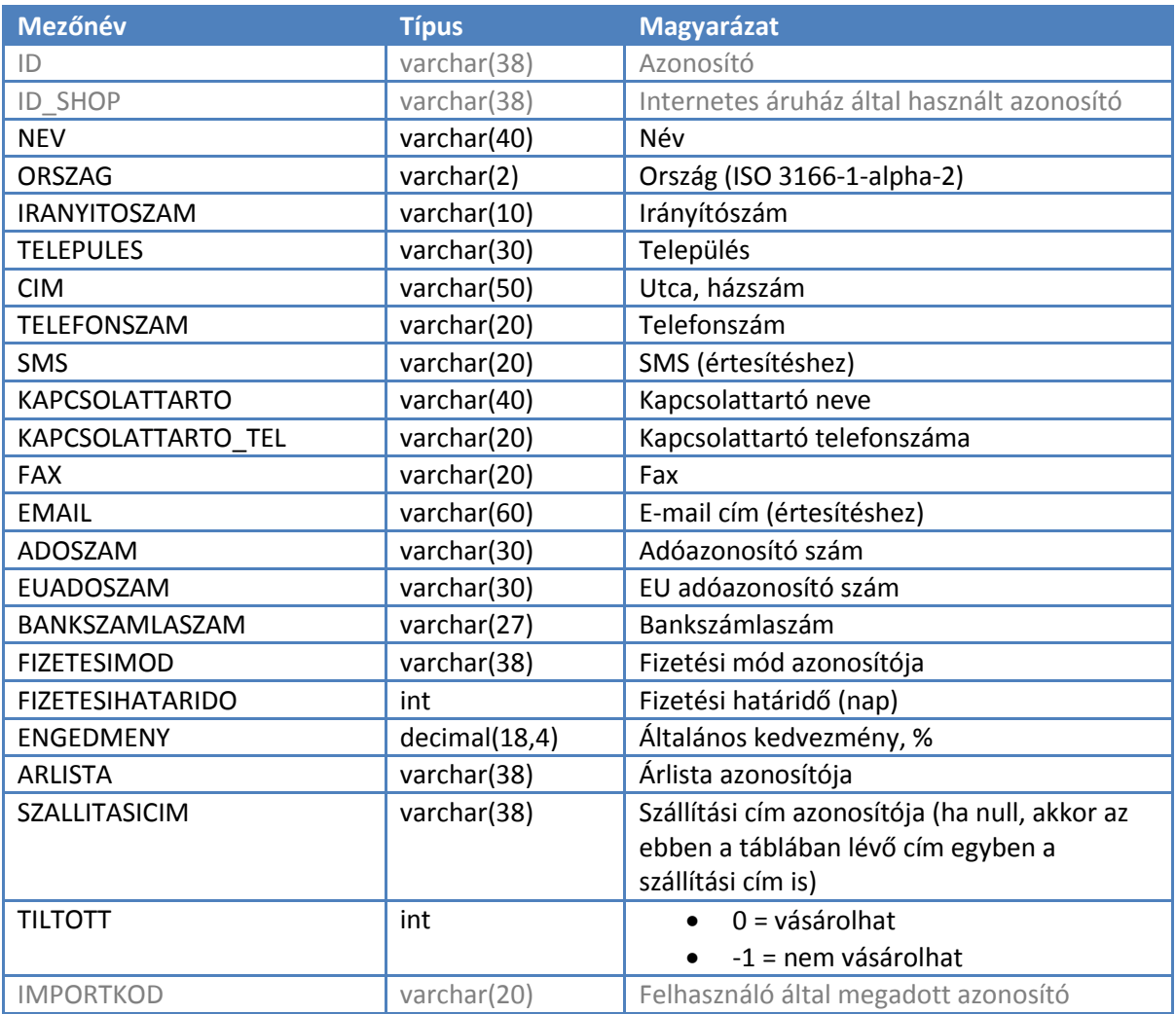

#### <span id="page-11-1"></span>*6.5.2.3 PARTNERCIMEK tábla*

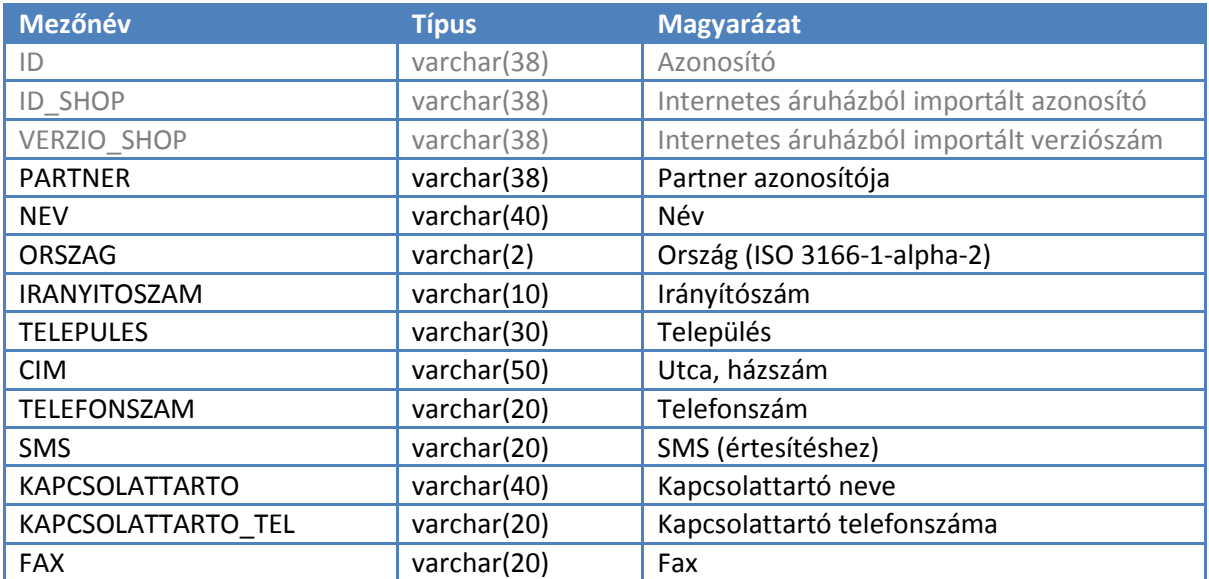

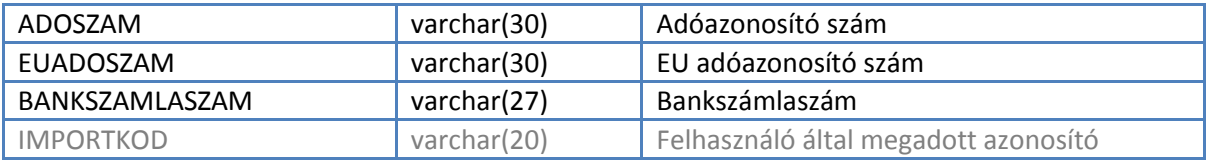

#### <span id="page-12-0"></span>*6.5.2.4 FIZETESIMODOK tábla*

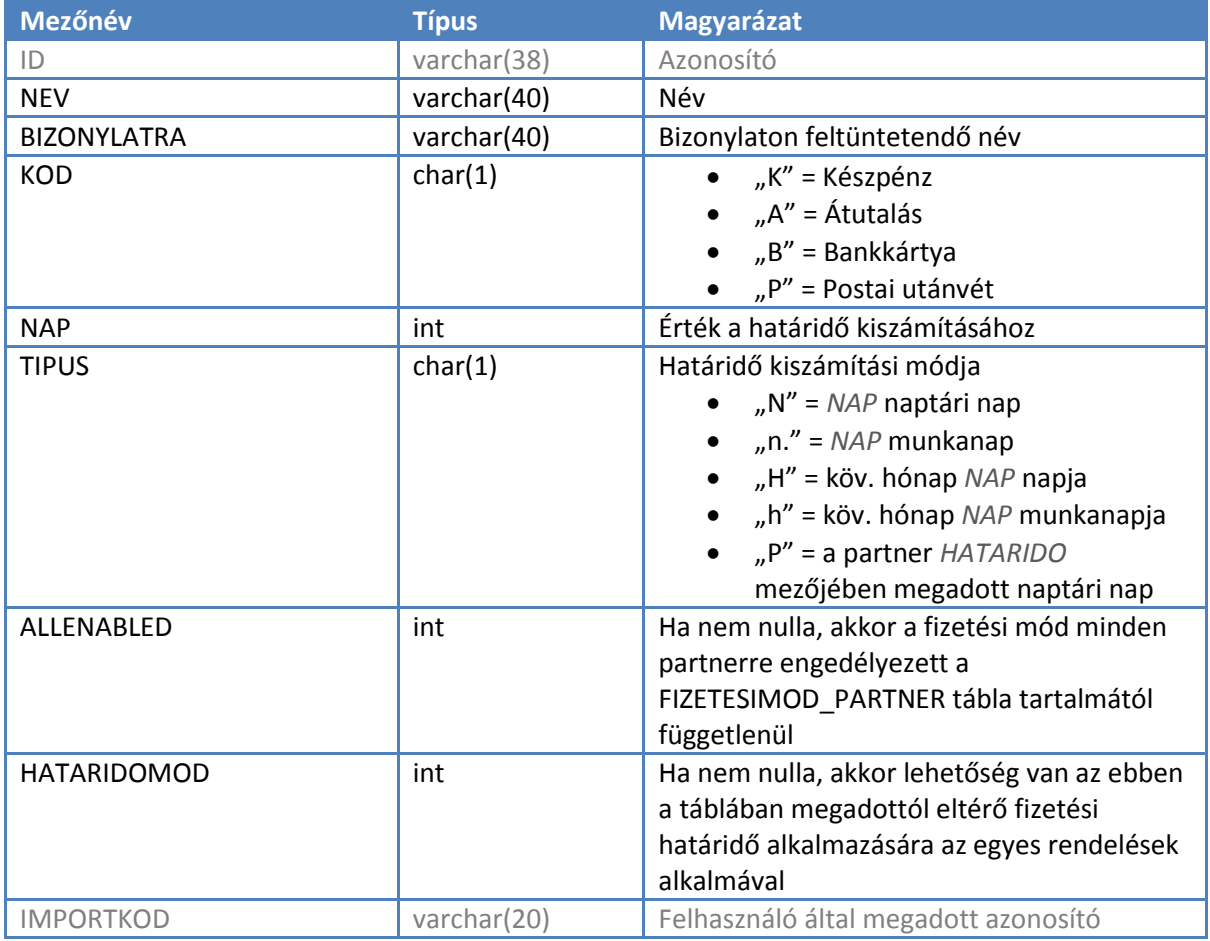

# <span id="page-12-1"></span>*6.5.2.5 FIZETESIMOD\_PARTNER tábla*

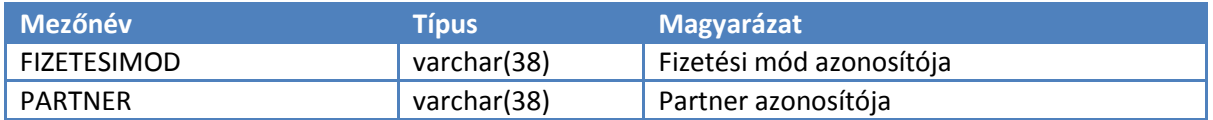

#### <span id="page-13-0"></span>*6.5.2.6 KEDVCSOP\_PARTNER tábla*

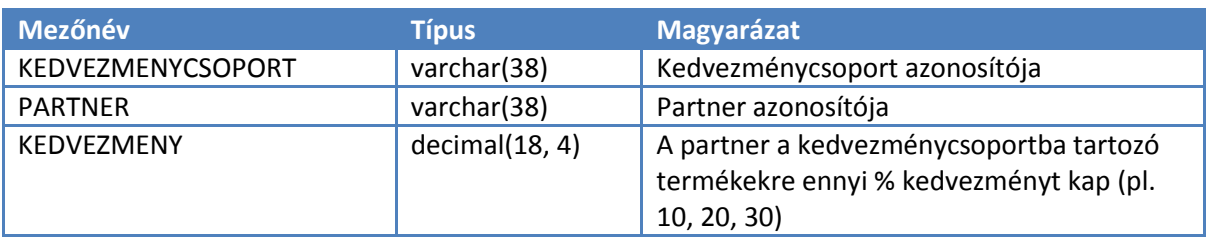

### <span id="page-13-1"></span>*6.5.3 Képek és egyéb fájlok*

{todo}

#### <span id="page-13-2"></span>*6.5.4 Felhasználó által definiált mezők*

Az Intralogban lehetőség van felhasználó által definiált mezők használatára az ANYAGOK, PARTNEREK és TERMEKCSOPORTOK táblákban. A mezők jellemzőit az USERFIELDS tábla tartalmazza.

Termékek esetén lehetőség van arra, hogy az egyes mezőket termékcsoportokhoz rendeljük (USERFIELD\_TCSOPORT tábla), így ezek a mezők csak az adott termékcsoportba tartozó termékeknél lesznek láthatóak a felhasználó számára.

A WebConnect automatikusan létrehozza a felhasználó által definiált mezőket az interfészadatbázisban, és feltölti a benne lévő adatokat.

#### <span id="page-13-3"></span>*6.5.4.1 Táblák áttekintése*

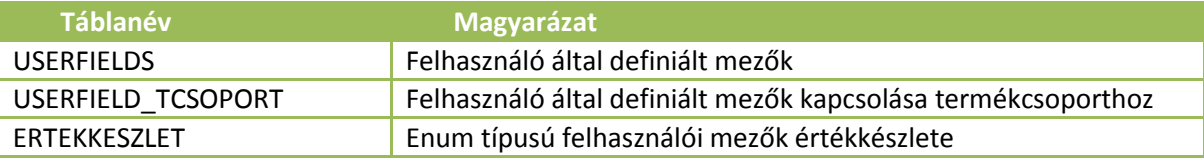

# <span id="page-14-0"></span>*6.5.4.2 USERFIELDS tábla*

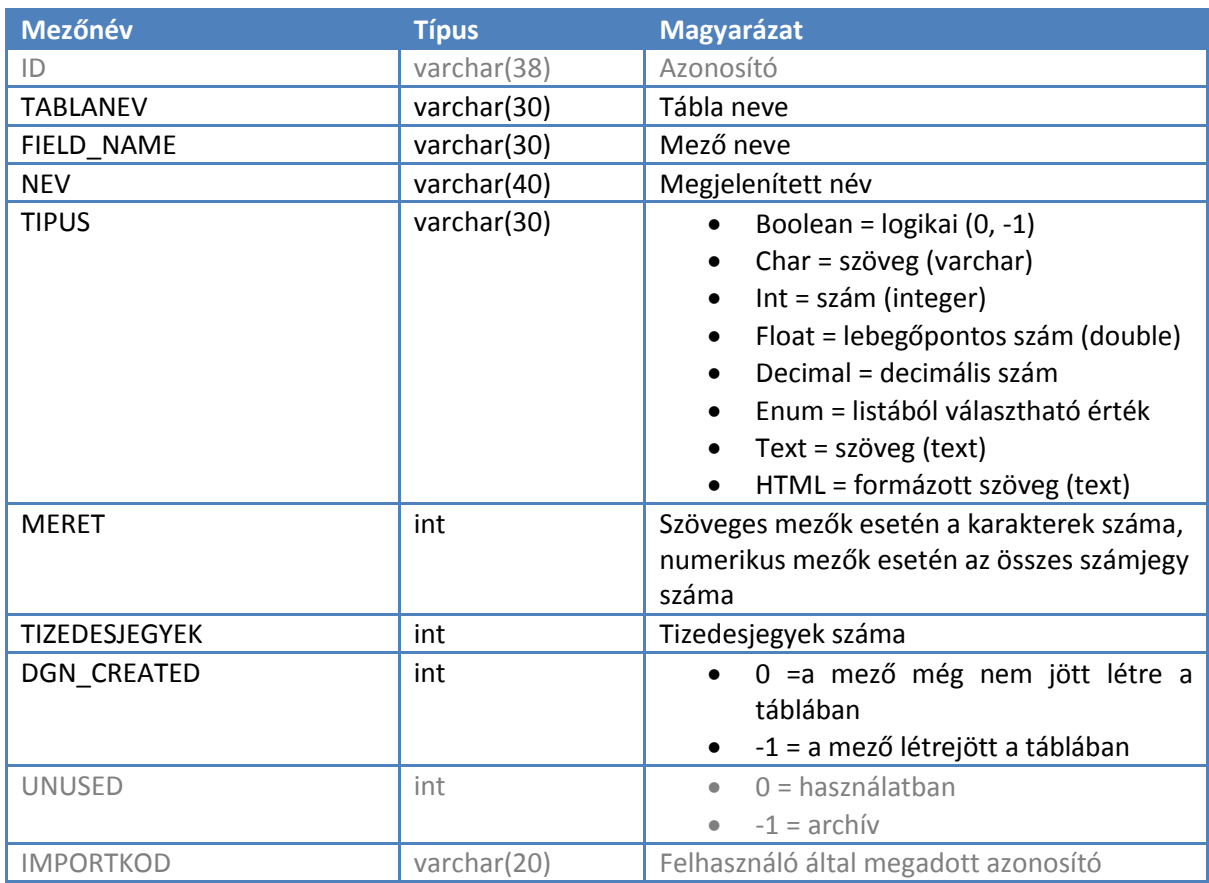

### <span id="page-14-1"></span>*6.5.4.3 USERFIELD\_TCSOPORT tábla*

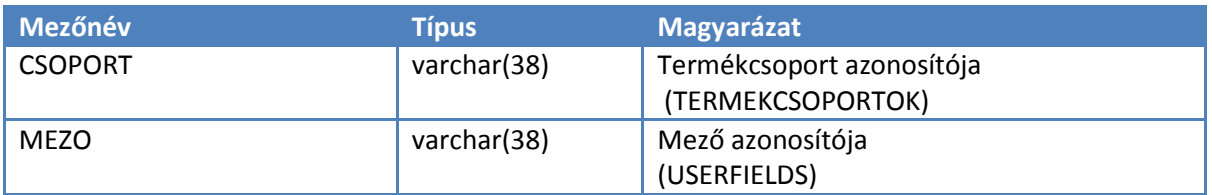

### <span id="page-14-2"></span>*6.5.4.4 ERTEKKESZLET tábla*

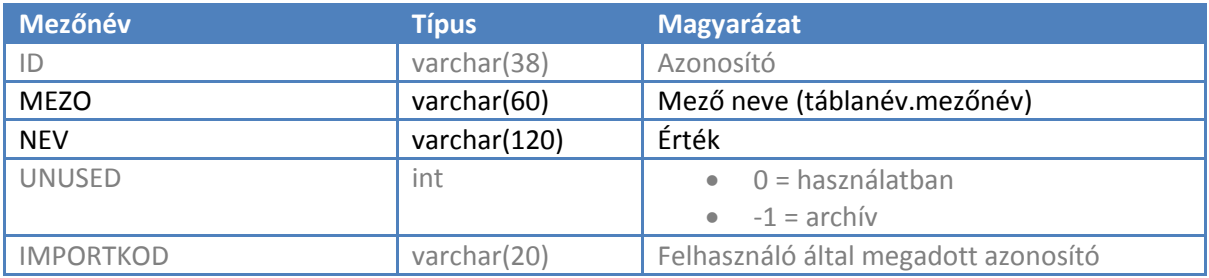

# <span id="page-14-3"></span>*6.6 Áruházból érkező adatok*

#### <span id="page-15-0"></span>*6.6.1 Vásárlók*

Az Intralog képes az áruházban regisztrált új vásárlók adatainak fogadására, és a meglévő vásárlók adatmódosításainak átvételére. Az Intralog több interfész-adatbázis felé is képes adatot szolgáltatni, de a vásárlók adatait csak egy interfész-adatbázisból tudja fogadni.

Az áruháznak nyilván kell tartania egy verziószámot, amit növelnie kell minden alkalommal, amikor egy új vásárló regisztrál, vagy egy meglévő vásárló módosítja az adatait az áruházban. Az áruháznak a vásárló adatai mellett ezt a megnövelt verziószámot is el kell tárolnia, és az interfészben át kell adnia a VERZIO SHOP mezőkben. Az Intralog csak azokat a rekordokat dolgozza fel, amelyeknek a verziószáma nagyobb, mint az adott táblában a legutóbbi feldolgozáskor talált legmagasabb verziószám.

Lehet egyetlen globális verziószámot használni az összes táblához, de táblánként külön-külön verziószámok is használhatóak. Rekordonként vezetett verziószám használatát a WebConnect nem támogatja. Egy módosított vagy újonnan létrejött rekordnak mindig nagyobb verziószámmal kell rendelkeznie, mint az összes addigi verziószám az adott táblában.

Az áruháznak kizárólag akkor szabad és akkor kell növelnie a verziószám értékét, ha a vásárló az *áruházban* módosította az adatait. Nem szabad növelni a verziószámot olyankor, amikor az áruház az Intralogtól vesz át adatmódosítást, mert ez adatvesztéshez vagy végtelen ciklushoz vezet.

#### <span id="page-15-1"></span>*6.6.1.1 Táblák áttekintése*

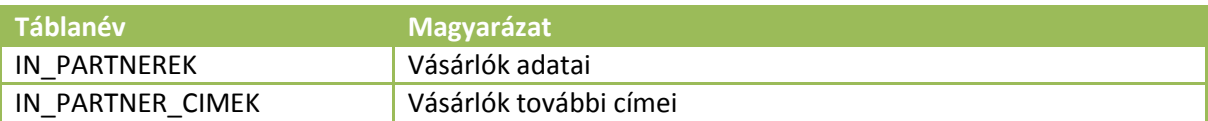

# <span id="page-16-0"></span>*6.6.1.2 IN\_PARTNEREK tábla*

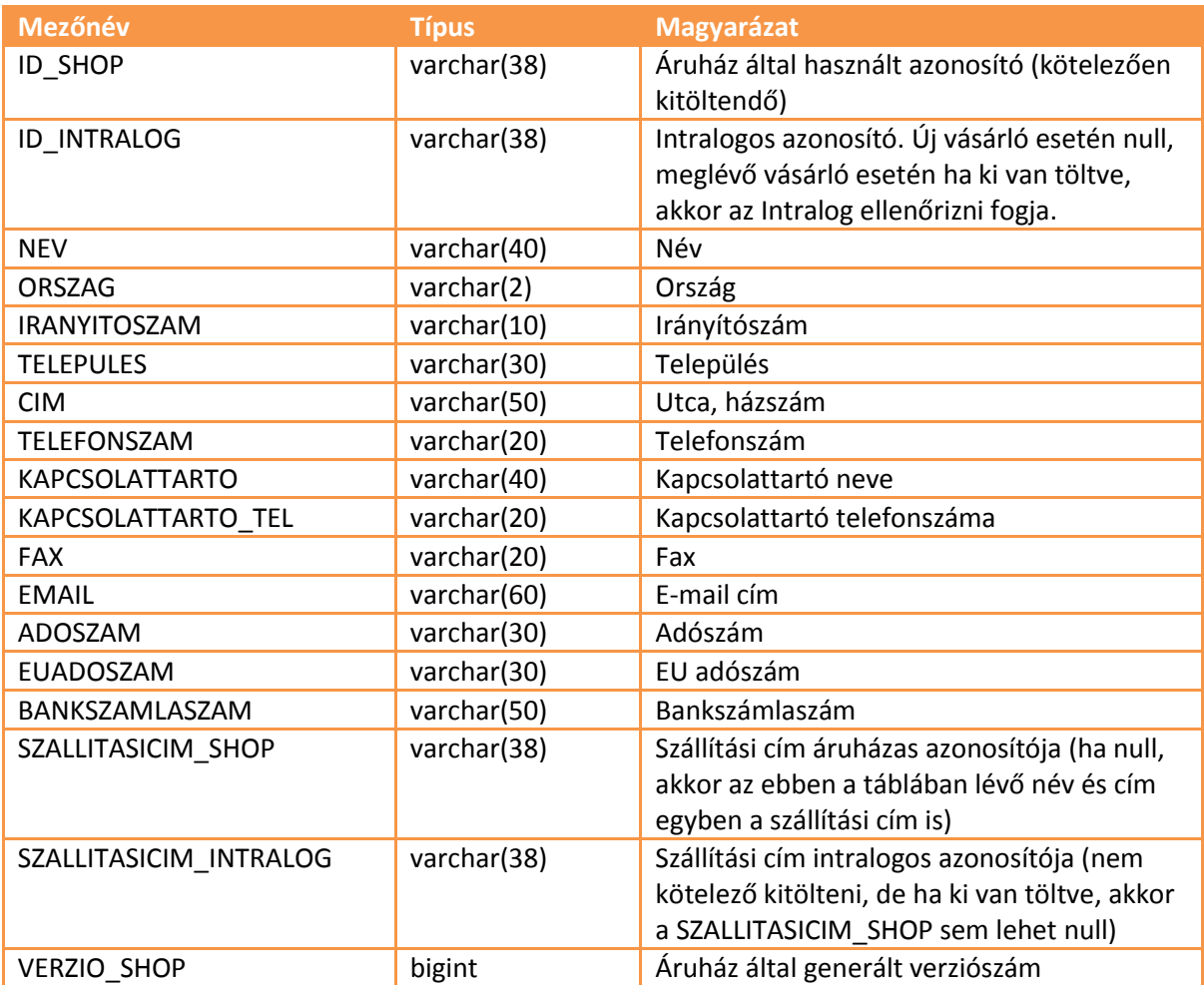

#### <span id="page-17-0"></span>*6.6.1.3 IN\_PARTNER\_CIMEK tábla*

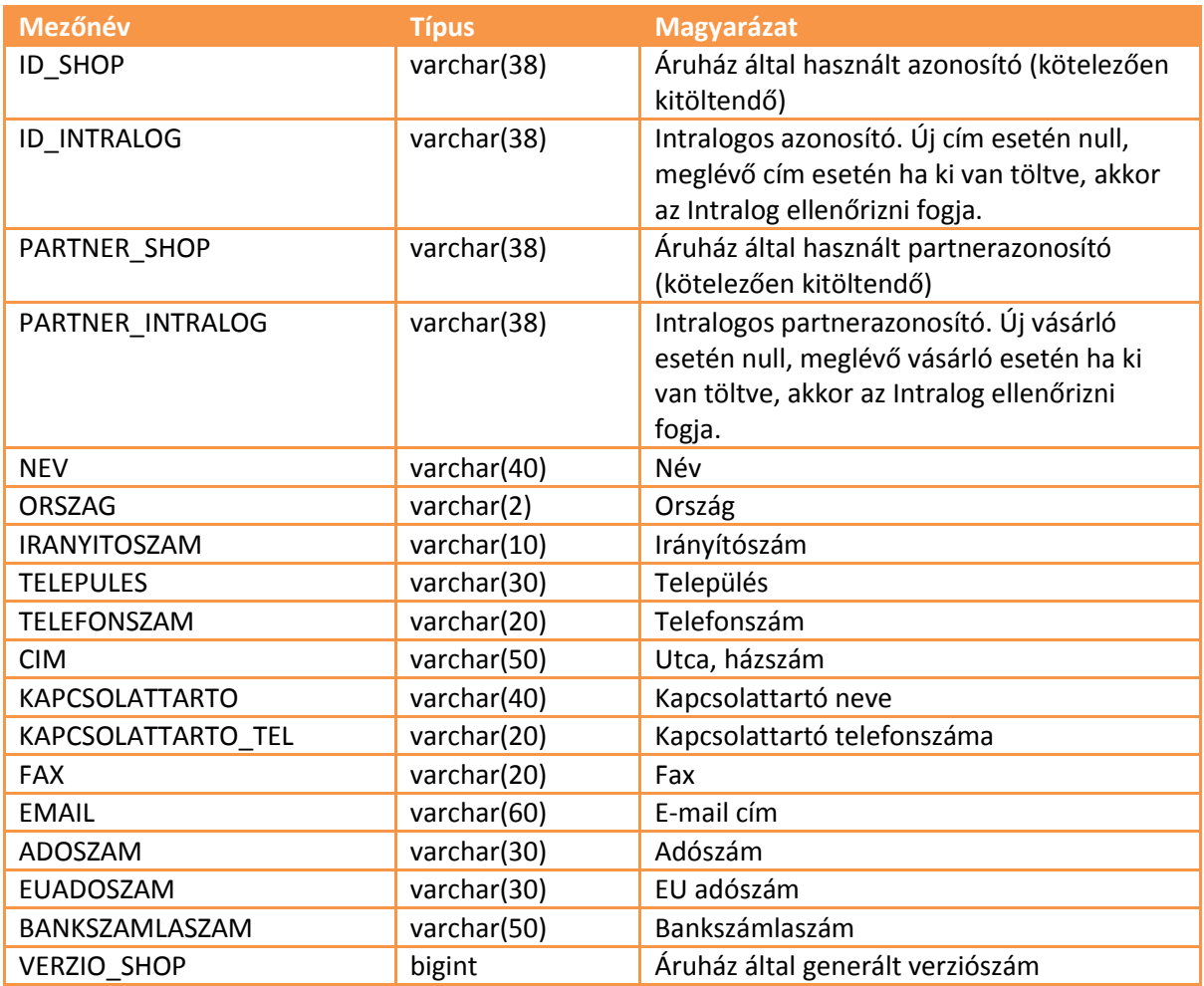

### <span id="page-17-1"></span>*6.6.2 Rendelések*

Az Intralog képes az áruházban feladott rendelések fogadására bármely telephelyen, lehetőséget ad az áru átvételi helyének meghatározására, és visszajelzést ad a rendelések állapotáról.

Az áruháznak nyilván kell tartania egy verziószámot, amit meg kell növelnie minden alkalommal, amikor rendelést ad fel, és a megnövelt értéket át kell adnia a VERZIO\_SHOP mezőben. Az Intralog csak azokat a rekordokat dolgozza fel, amelyeknek a verziószáma nagyobb, mint az adott táblában a legutóbbi feldolgozáskor talált legmagasabb verziószám.

#### <span id="page-17-2"></span>*6.6.2.1 Táblák áttekintése*

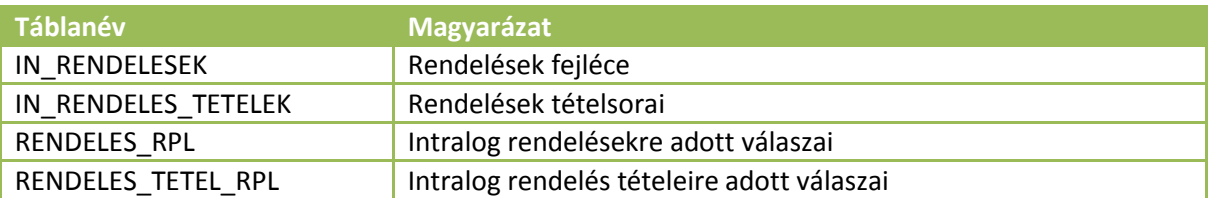

# <span id="page-18-0"></span>*6.6.2.2 IN\_RENDELESEK tábla*

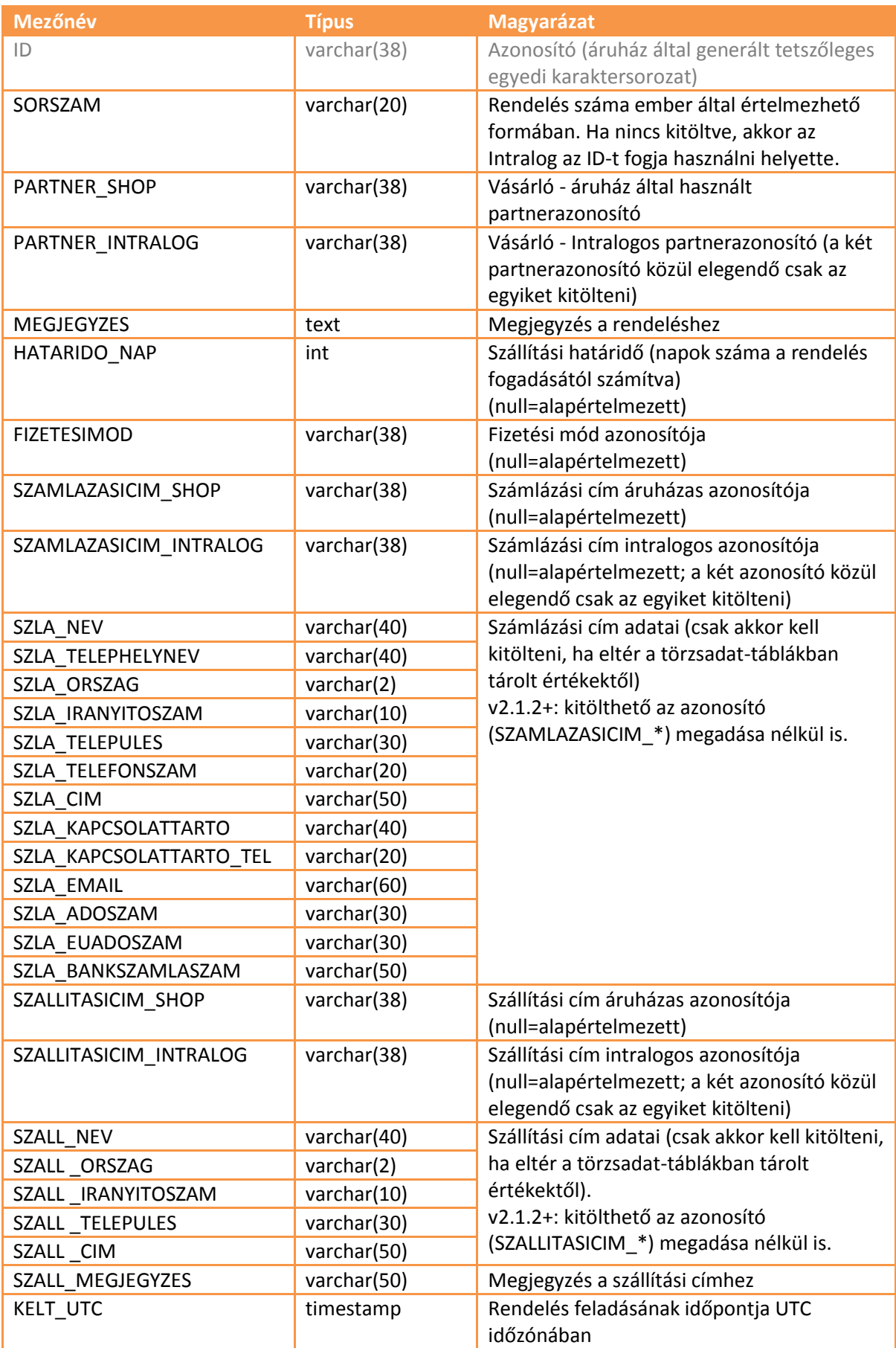

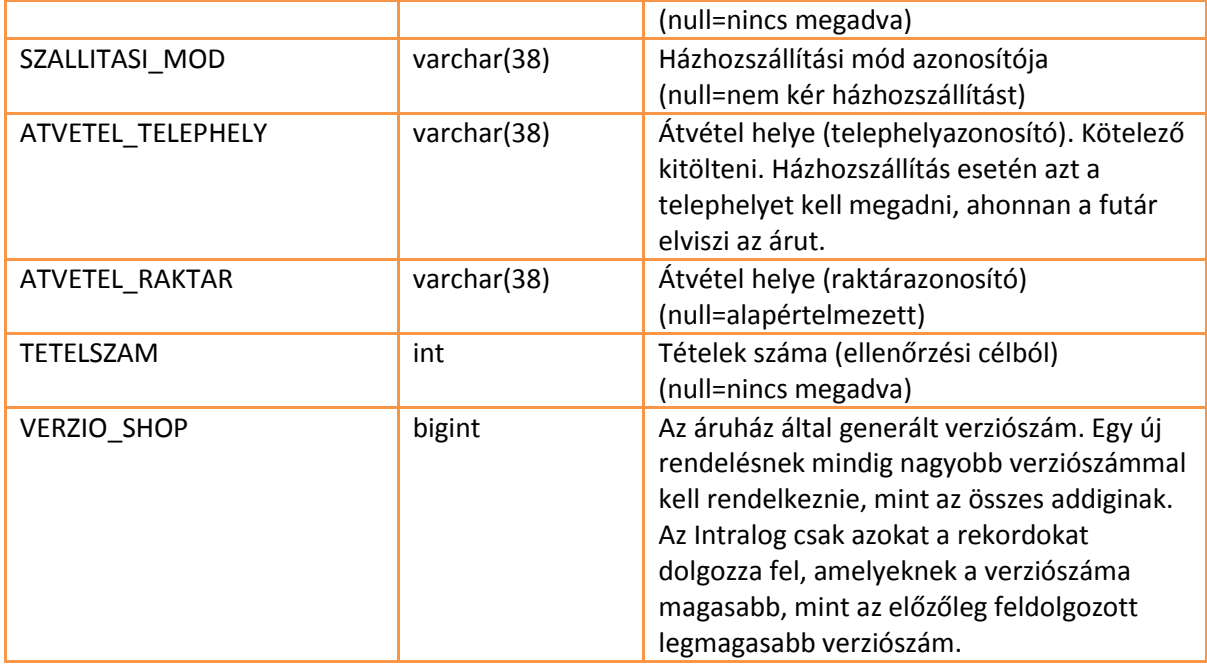

# <span id="page-19-0"></span>*6.6.2.3 IN\_RENDELES\_TETELEK tábla*

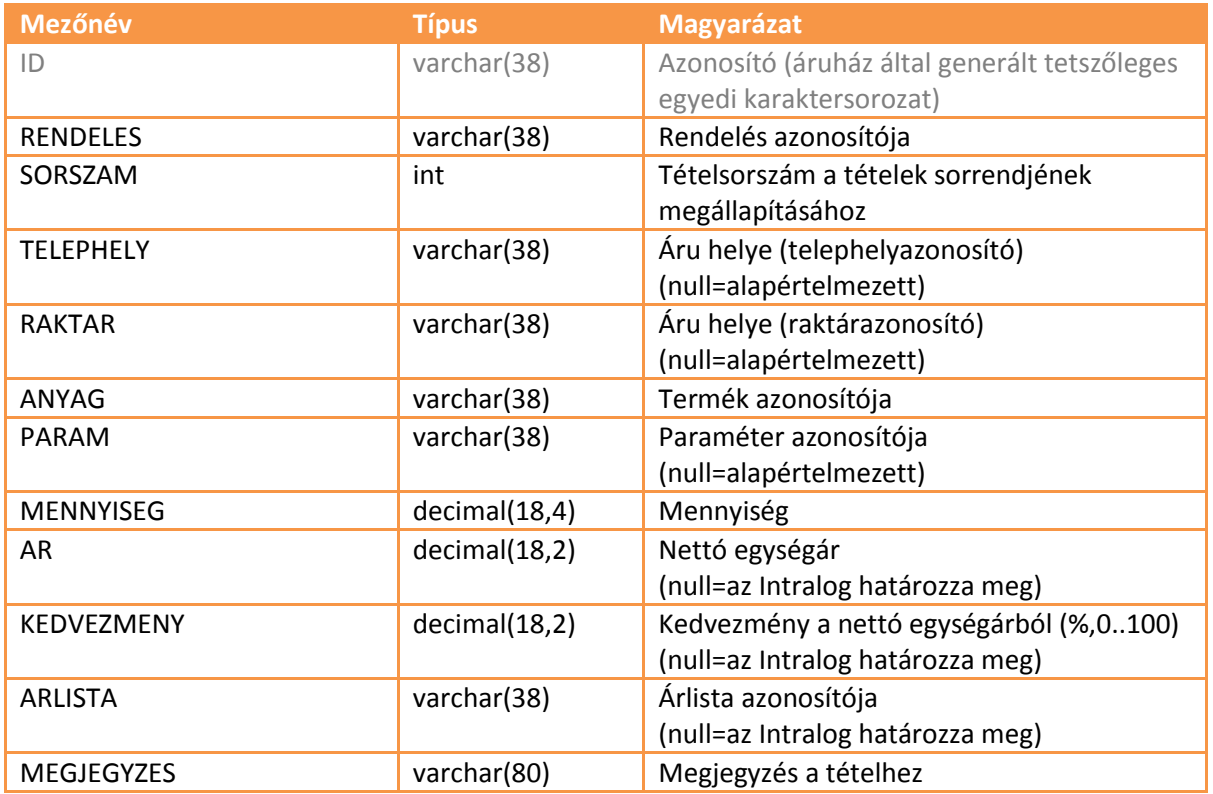

# <span id="page-20-0"></span>*6.6.2.4 RENDELES\_RPL tábla*

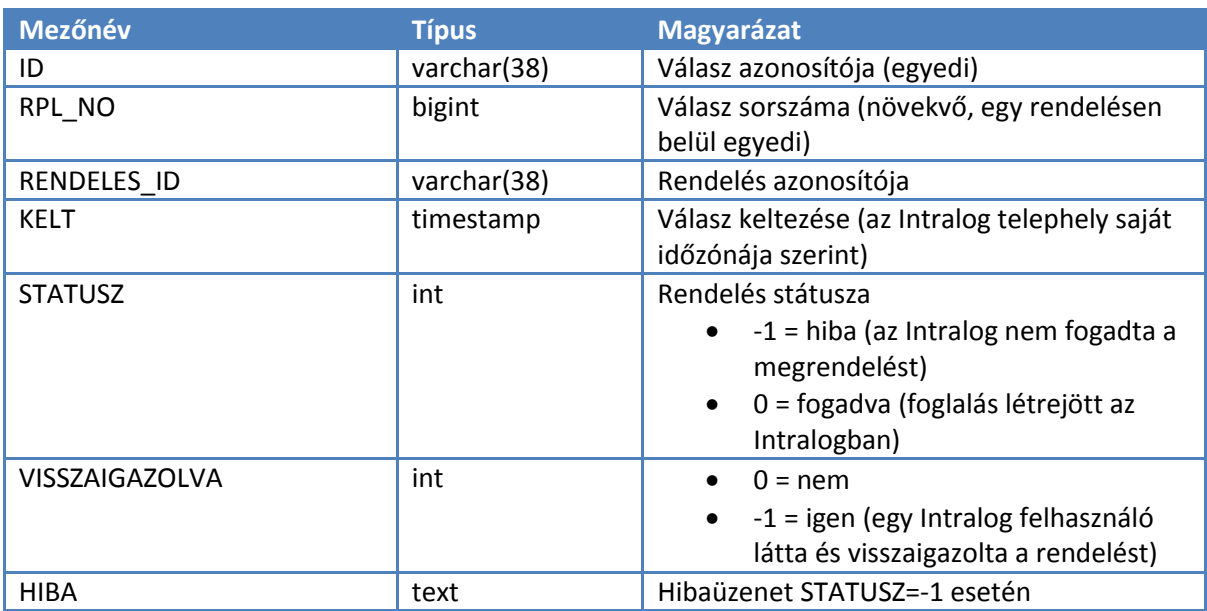

#### <span id="page-20-1"></span>*6.6.2.5 RENDELES\_TETEL\_RPL tábla*

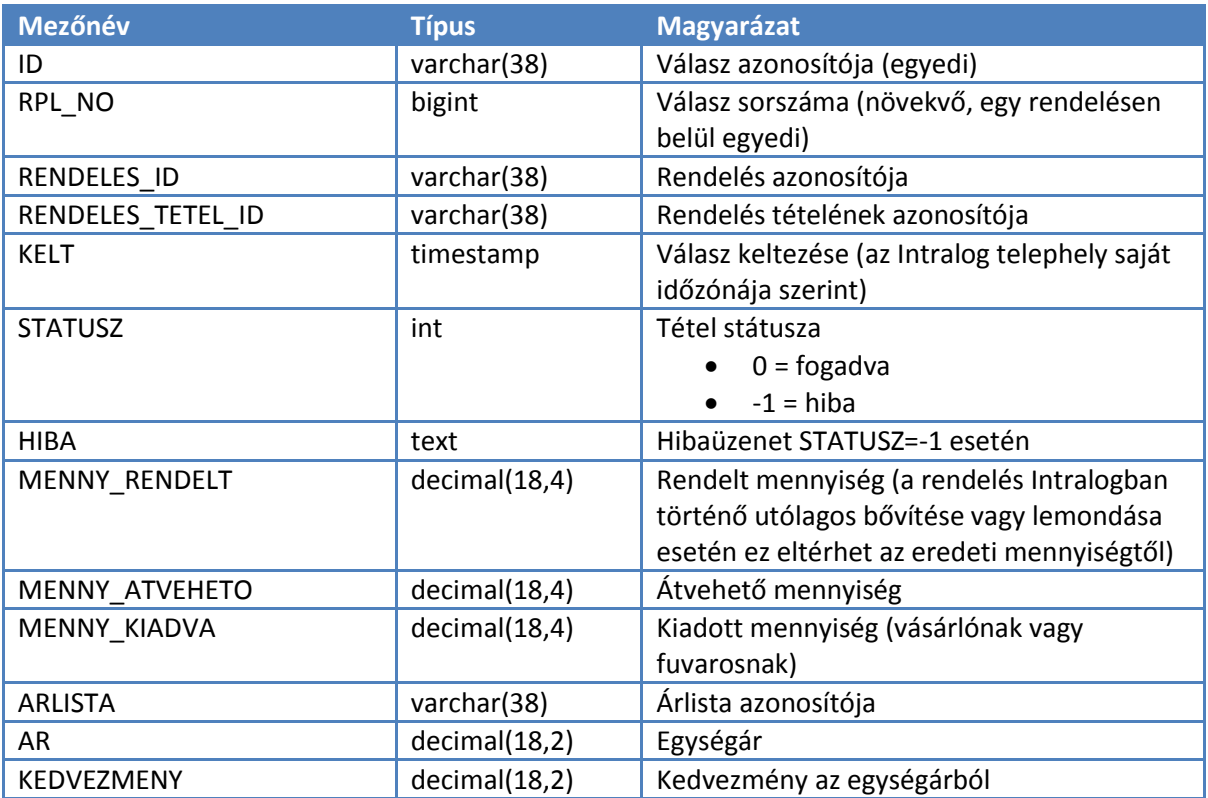

# <span id="page-21-0"></span>*6.7 Karbantartás és egyéb műveletek*

### <span id="page-21-1"></span>*6.7.1 Teljes adatfeltöltés kezdeményezése*

Teljes adatfeltöltést kezdeményezhetünk egy adott táblára az alábbi módon:

- Töröljük az adott tábla és a hozzá tartozó naplótábla tartalmát (magát a táblát is törölhetjük)
- Töröljük a táblához tartozó sort az INTRALOG\_SERIALS táblából

Az IntraLOG WebConnect a következő kapcsolódás alkalmával újból létrehozza a táblát (ha töröltük), és újra feltölti a benne lévő összes adatot.

Ha minden adatot újra szeretnénk töltetni, akkor törölhetjük az interfész-adatbázis összes adat- és naplótábláját. Ha a *SERIAL\_GENERATORS* táblát (vagy a benne lévő megfelelő rekordot) is töröljük, akkor a *SERIAL* mezők értékének generálása nullától fog újraindulni.

FIGYELEM! Az adatok törlése és újbóli feltöltése után a rekordok *SERIAL* mezője más értéket fog kapni, mivel ezek az értékek nem az Intralogból jönnek, hanem az interfész-adatbázis triggerei generálják a *SERIAL\_GENERATORS* tábla segítségével.

# <span id="page-21-2"></span>*7 Különbségek az 1.x verzióhoz képest*

Az 1.x verzióhoz képest a fő különbségek az alábbiak:

- Az Intralog oldali adatkapcsolati programot (WebConnect) minden olyan Intralog telephelyre telepíteni kell, aminek a készletét meg akarjuk jeleníteni az áruházban
- Az azonosítók 32 bites integer helyett 38 hosszúságú karakteres mezők
- Az ARKATEGORIAK tábla új neve KEDVEZMENYCSOPORTOK
- Az ARKATEGORIA\_PARTNER tábla új neve KEDVCSOP\_PARTNER
- A TELEPHELY\_KESZLETEK tábla megszűnt, az összes telephely készlete a KESZLETEK táblába kerül
- A RAKTARAK és KESZLETEK táblát bővítettük a TELEPHELY mezővel
- Az I2C\$SERIAL mezők új neve SERIAL, és nem az Intralog adatkapcsolati program tölti ki, hanem az interfész-adatbázisban létrehozott triggerek
- Az interfész-adatbázis összes tábláját az Intralog oldali adatkapcsolati program hozza létre
- Az Intralog képes fogadni az újonnan regisztrált vásárlók adatait, és a régi vásárlók adatainak módosításait is

# *8 Verziónapló*

#### *2014-11-18*

Új mezők: ARLISTAK.BRUTTO, ARAK.BRUTTO\_AR